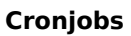

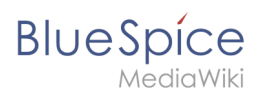

# **Inhaltsverzeichnis**

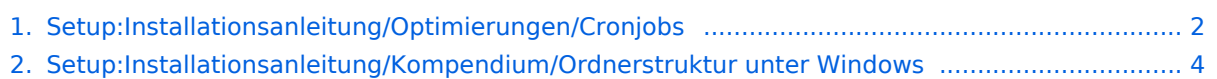

<span id="page-1-0"></span>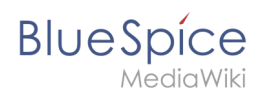

**Cronjobs** 

# Cronjobs

# Inhaltsverzeichnis

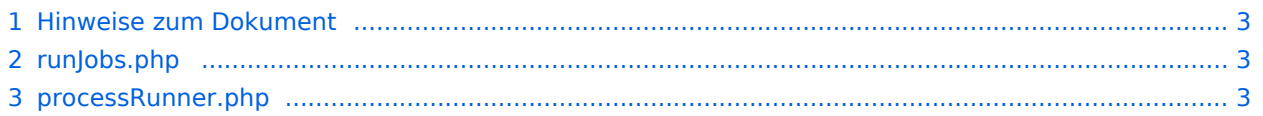

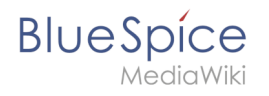

Dieses Dokument beschreibt Cronjobs und dazugehörige Konfigurationen, die Sie - je nach BlueSpice-Version unbedingt einrichten sollten.

#### <span id="page-2-0"></span>Hinweise zum Dokument

- Beim Editieren von Konfigurationsdateien mit einem Texteditor müssen die Dateien in UTF-8 Kodierung ohne BOM (Byte Order Mark) gespeichert werden.
- Der Platzhalter <installpath-bluespice> steht stellvertretend für den Pfad zu Ihrer BlueSpice-Installation, z.B. C:\bluespice\var\www (Windows bei Beachtung der Dokumentation "[Ordnerstruktur](#page-3-0)  [unter Windows](#page-3-0)") oder /var/www/bluespice (Linux).
- Der Platzhalter <tomcat-webapps> steht stellvertretend für den Pfad zum Webapps-Verzeichnis Ihres Tomcat-Servers, z.B. C:\Program Files\Apache Software Foundation\Tomcat 9.0\webapps (Windows) oder /var/lib/tomcat9/webapps (Linux).

**Hinweis:** Es empfiehlt sich, unter Windows den kompletten Pfad zur php.exe zusätzlich mit anzugeben.

#### <span id="page-2-1"></span>runJobs.php

Zeitaufwändige Prozesse werden von BlueSpice im Hintergrund in eine Warteschlange zum Abarbeiten gelegt. Bei jedem Seitenaufruf wird ein Teil dieser Prozesse abgearbeitet. Hängen zu viele Prozesse in der Warteschlange und es gibt verhältnismäßig wenige Seitenaufrufe so werden diese Prozesse nicht zeitnah abgearbeitet. Aus diesem Grund sollte die Warteschlange per Cronjob regelmäßig abgearbeitet werden.

Legen Sie hierzu - abhängig von Ihrem Betriebssystem - einen Cronjob (Windows: "Geplante Aufgabe") an. Der auszuführende Befehl lautet:

php <installpath-bluespice> /maintenance/runJobs.php *(Linux)* php.exe <installpath-bluespice> \maintenance\runJobs.php *(Windows)*

Führen Sie diesen Cronjob **alle 10 Minuten** aus.

#### <span id="page-2-2"></span>processRunner.php

Bestimmte Aufgaben erfordern Server-Ressourcen, die im regulären Kontext einer Webanfrage nicht bereitgestellt werden können. Sie werden in eine spezielle Verarbeitungswarteschlange im Hintergrund von BlueSpice verschoben.

Erstellen Sie abhängig von Ihrem Betriebssystem einen Cronjob (Windows: "Geplante Aufgabe"). Der auszuführende Befehl lautet:

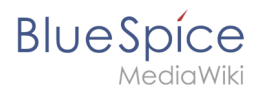

```
php <installpath-bluespice> /vendor/mwstake/mediawiki-component-processmanager
/maintenance/processRunner.php <installpath-bluespice> /maintenance/Maintenance.php --
max-processes=100 --wait (Linux)
php.exe <installpath-bluespice> \vendor\mwstake\mediawiki-component-
processmanager\maintenance\processRunner.php <installpath-bluespice> \maintenance\Maint
enance.php --max-processes=100 --wait (Windows)
```
Führen Sie diesen Cronjob jede **Minute** aus.

# <span id="page-3-0"></span>**Ordnerstruktur unter Windows**

### Inhaltsverzeichnis

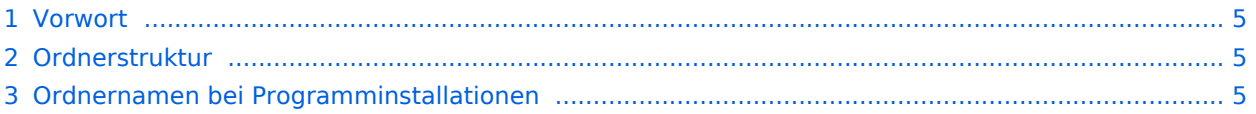

<span id="page-4-0"></span>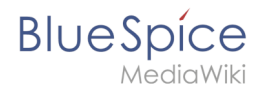

## Vorwort

Microsoft Windows verteilt Programminstallationen und Konfigurationen, das Webroot unter IIS etc. auf diverse Ordner im Dateisystem. Da es sich bei BlueSpice um eine Webanwendung auf Basis von PHP handelt, ist es nicht immer einfach, die Windows Default Systempfade in der Anwendung zu verwerten.

Aus diesem Grund empfehlen wir das Anlegen einer eigenen Ordnerstruktur für BlueSpice, alle damit zusammenhängenden Daten sowie zusätzliche Programminstallationen.

Im folgenden Beschreiben wir eine bewährte Ordnerstruktur. Diese wird von uns empfohlen.

#### <span id="page-4-1"></span>Ordnerstruktur

Im Folgenden ist als Basisverzeichnis für die Installation "\bluespice\" im Wurzelverzeichnis des Laufwerkes festgelegt (bspw. C:\bluespice oder D:\bluespice).

Die Ordnerstruktur in Anlehnung an Unix-Betriebssysteme lautet:

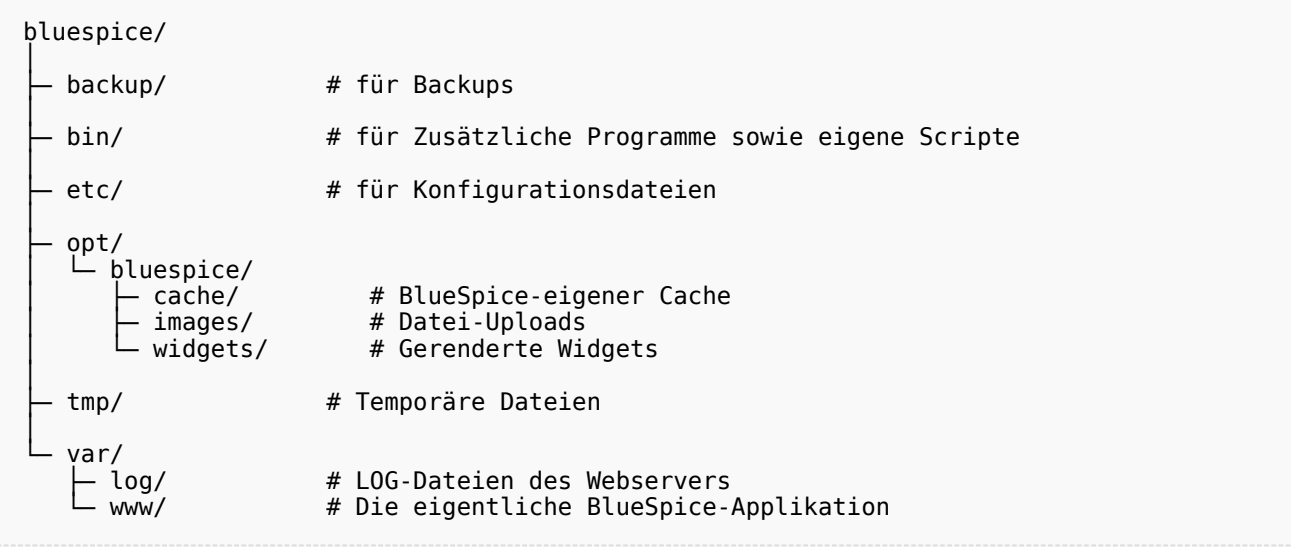

#### <span id="page-4-2"></span>Ordnernamen bei Programminstallationen

Bitte achten Sie grundsätzlich darauf, bei der Installation von Programmen in \bluespice\bin diese Programme in Unterordner zu installieren, die keine Sonderzeichen und/oder Leerzeichen enthalten.